## LOG PÅ MED MitID

## **FORÆLDRE**

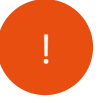

*Som forældre har du nu mulighed for at logge på med dit MitID på de tjenester, hvor du ellers har brugt dit Unilogin brugernavn og adgangskode.*

1 Første gang du logger på med dit MitID, skal du trykke på linket 'Log ind med f.eks. MitID/NemID'.

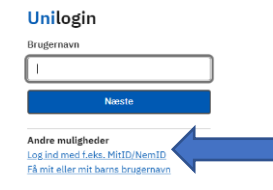

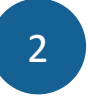

2 Tryk på knappen 'MitID/NemID'.

I

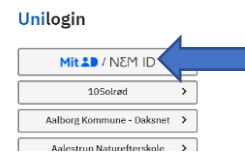

3 Vælg fanen 'MitID' og indtast dit MitID bruger-ID og derefter godkend via din MitID app, kodeviser eller med dit kodeord.

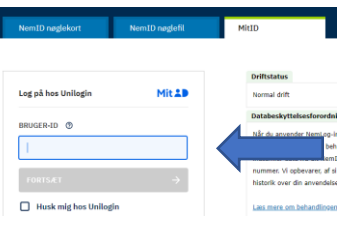

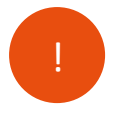

*Næste gang du skal logge på vil du møde en direkte genvej til MitID.*

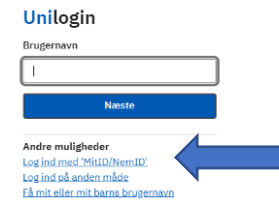

Ŵ **BØRNE-OG UNDERVISNINGSMINISTERIET** STYRELSEN<br>FOR IT OG LÆRING